#### **Volume 32 <> October 2019**

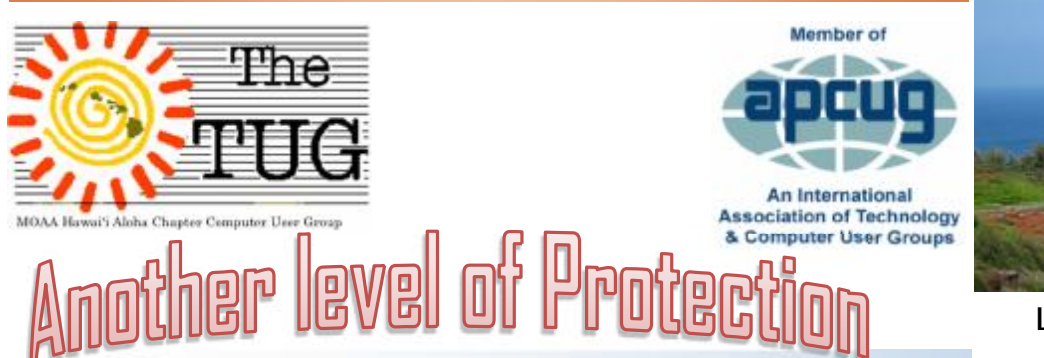

No 'official' program on the agenda last month so we mostly talked story and answered questions from the attendees.

One of the questions I had received via email was about Mail-Washer Pro. I'm going to save some keyboard clicks and refer to it as MWP.

A utility that lets you look at the headers of all the emails in all of your mail boxes before downloading. Very useful if you have multiple mailboxes.

I have twelve email addresses, (don't ask), and eliminate the ads, solicitations, requests from Amazon for reviews, etc. before they ever make it into my mail program. Besides saving space, it decreases the chance of getting bit by malware.

Here's a portion of the opening screen. You have three immediate choices. Check for new mail, Wash (delete) mail and Select the mail program you want to use.

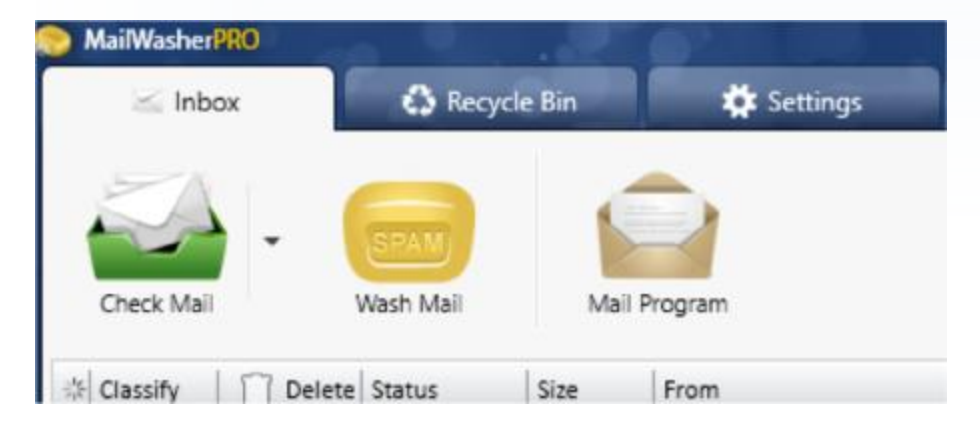

Messages are listed in order received (default) or you can click on the title bar to separate them to your liking.

Clicking on the box in the Delete column will select those emails for deletion. When you've finished picking the ones you don't want, click on the bar of soap icon. They will be deleted from the listing—but—like a bad penny, they are not completely gone. They

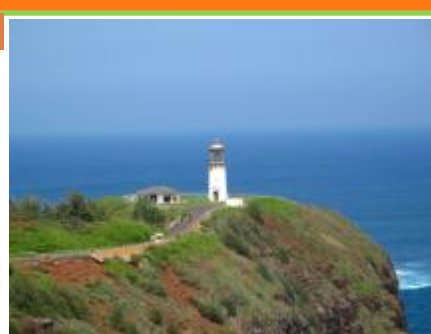

#### Lighthouse on Kauai

Inside this issue

- s MWP v7.12.10
- s October Program
- s HEVC & HEIF
- s Halloween
- s Position Open

Topic for October 5th Welcome to the Information Super Highway with Bob Gostischa, security expert and Avast Evangelist.

Staying secure and guarding as much of our privacy as possible is a constant challenge. Between phishing, scams, ID theft, ransomware, data collection, and mobile malware, it's never been more important to protect our digital life. Our security and privacy are constantly in danger of being attacked from many sources and Bob will explain the importance of guarding our online presence. This presentation covers how we can protect our presence on the web as well as our computers (Windows and Mac), tablets, smartphones, and other smart devices.

are moved to the Recycle bin and will remain there until you clean it out. Now, if you want to recover one, or more, or those in the Recycle bin, merely right click on the email and select Restore.

You'll need to have designated an email address to send them to. They will be sent to that address and show up in MWP again.

After you've decided which ones go and which ones stay, click on Mail Program. Your designated mail program will launch and download the mail into their respective Inboxes.

If you've signed up for a number of ezines that you no longer want and have been unable to unsubscribe, click the box in the delete column; if you receive emails urging you to verify your subscription, for which you've never signed up for, click the box; you get email from companies offering you discounts on products that you're never buy, click the box. Simple as that.

You can mark messages as spam and block them via sender, and even domain. Avoid viruses, spam, junk mail and other pesky emails with MWP. Works with all email programs. I use Outlook 2019. Set -up is easy 'cause MWP will import the settings for your existing email accounts.

Now, here comes the part that will turn some of you penny pinchers off. MWP is **not** free. The initial one-year subscription costs \$29.96 and can be used on three computers, including your mobile devices. Renewals are \$24.95 per year, three computers. I just renewed with a 2-year renewal for \$43.16. I've been using MWP since ver. 1, they are now into ver. 7.

Hooray!!, there is a free 30-day trial version. You can use it with full functionality for 30 days and then, subscribe or take your chances and do without it.

Travel to <https://www.firetrust.com/products/mailwasher>-pro# to get the trial version or pay to help the authors.

# HEVC  $\mu \mu \mu \mu$  HEIF

Recently, two new file formats have started to become prominent within the world of computers and smart devices. These two file formats, HEVC and HEIF, allow for better compression while improving the quality of the file. If you've never heard of these formats you're not alone. Unless you follow a lot of tech news or announcements, you could easily have missed information about them. What are these file formats, and why should you care?

HEVC is short for High Efficiency Video Codec. This relates to a video being encoded using H.265, again allowing essentially for the video to look better when you play them on your device. They also take up less space than previous file formats.

HEIF is short for High Efficiency Image File format. Similar to HEVC, this format allows your image to take up less storage space. It is not uncommon for an HEIF file to take up roughly half the storage space of a similar-sized JPG file.

So, why do you need to know about these formats? These formats are becoming more and more popular with smartphones. The iPhone from Apple started using the formats as recently as iOS 11, and now Android devices have begun to use them. This can be problematic if you take a photo or video using your phone (or a family member sends you a file) and then you're unable to view it on your computer.

Luckily, you can add support for these formats by installing the proper codec on your computer. Installing the codec or extension is simple and straight forward—just follow these steps for both formats:

#### **HEVC Extension Installation**

If you simply search the Microsoft store for "HEVC Video Extensions" you will get the "HEVC Video Extension" page from Microsoft that charges \$0.99 for the codec extension. If you follow the steps below you can get the extension from Microsoft for free.

- 1. Click here <https://tinyurl.com/y3aqz83y> this will open your web browser and load the "HEVC Video Extensions from Device Manufacturer" page on the Windows Store website.
- 2. Click on the blue Get button to install the extension. This launches the Windows Store app.
- 3. Click on the blue Get button. (Yes, you'll need to click on the blue Get button twice in a row. Go figure!) Windows will install the extension.
- 4. Close the Windows Store, as the extension should be installed and ready to use. Depending on your machine a restart may be required.

#### **HEIF Image Extension Installation**

Windows began including native support HEIF with the release of the October 2018 Windows 10 update. If you have not updated to Windows 10, version 1809 or later, you may need to manually install the HEIF extension.

- 1. Press the **Windows** key and type (without quotes) "HEIF Image Extensions," then press **Enter**. Windows launches the Windows Store app and loads the page for the "HEIF Image Extension." (If this does not work, launch the Windows Store app and search for (without quotes) "HEIF Image Extension."
- 2. Click on the blue Get button. Windows will install the extension.
- 3. Close the Windows Store, as the extension should be installed and ready to use. Depending on your machine a restart may be required.
- *4.* Now with the HEVC and HEIF extensions installed, you will be able to enjoy these file formats on your computer without missing out on the photos your relative sent you.

~Courtesy of Eric Wyatt @ tips.net,  $9/16/19$ .

Visit<https://windows.tips.net/index.html> for a complete list of Main Window Topics and nearly two dozen more categories not necessarily related to Windows. Great source of Tips, Tricks and overall information.

Established in 1988 after The Retired Officer's Association (TROA) conference held in Honolulu. Previous members coordinated all the IT communications, registrations, tours and activities via old IBM and Commodore personal computers; 14KB dial-up modem connections and many working hours to accomplish this unique multi-faceted operation.

Genesis of The TUG

Enjoy,

Jim

2019 TUG Board of Directors

President—Jack DeTour

Vice-President—Mark Webster

Secretary/Treasurer—Kathy Ebey

Editor/Webmaster—Jim Fromm

## Happy Halloween…

time to get your "treats" ready for the 31st. You may recall, as I have written before, Halloween's origins come from a Celtic festival for the dead called "Samhain."

Celts believed the ghosts of the dead roamed Earth on this holiday, so people would dress in costumes and leave "treats" out on their front doors to appease the roaming spirits. In North America, trick-or-treating has been a Halloween tradition since the late 1920s. In Britain and Ireland, the tradition of going house-to-house collecting food at Halloween goes back at least as far as the 16th century. Here's a list of 8 weird facts you may find interesting. (For the complete story on each, Goggle: *8 Super Weird Things You Didn't Know About Halloween*.)

I also thought you might like to have a couple suggestions for "treats" to give to your favorite geek. I have listed 5 at the end of the "weird" list. If you'd like more info on them or some additional suggestions, send me an email and I will get right back to you.

- 1. Originally, you had to dance for your "treat."
- 2. Halloween is more Irish than St. Patrick's Day.
- 3. If you'd been around for the earliest Halloween celebrations, you might have worn animal skins and heads.
- 4. Jack-o'-lanterns were once made out of turnips, beets and potatoes not pumpkins..
- 5. Halloween used to be a great day to find your soulmate.
- 6. In a few American towns, Halloween was originally referred to as "Cabbage Night."
- 7. Some animal shelters won't allow the adoption of black cats around Halloween for fear they'll be sacrificed!

8. Studies have shown that Halloween actually makes kids act more evil.

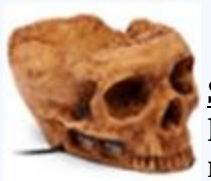

#### **Skulls**

Make everyday Halloween with a huge skull on your desk. What's the only way to make it more 'shocking'? Run a USB cord into it for 5V's of USB Horror.

#### **Skeleton Flash Drive**

This flash drive glows in the dark and comes pre-loaded with desktop wallpapers, icons, avatars, and screensavers. The drive is available in 2, 4, 8,16, 32 and 64GB versions.

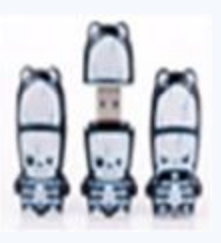

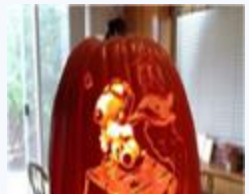

#### **Everlasting Carved Pumpkins**

I hate to carve pumpkins: I am not particularly patient with sharp tools, plus the "pumpkin guts" irritate my skin. The Pumpkin Geek is meant for artistically challenged tech types like me. The carvings, made on faux pumpkins, include perennial geek favorites such as Snoopy and many other pop culture favorites.

The lesson of Halloween is that pretending to be something you're not will lead to a sweet reward.

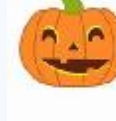

#### *Dancing Pumpkin Laptop Protector*

It's too late for a laptop protector to save the sheen on my laptop's cover, but I might change my mind and get the one with dancing pumpkins on it.

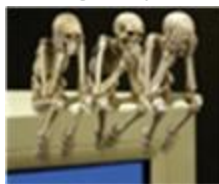

**Skeletons** 

Your home or workplace can certainly be loud and chaotic. Sit these legendary See, Hear, Speak No Evil skeletons on top of your computer as a reminder not to be snoopy, nosy, or gossipy like your friends and co-workers. That's all for now, have fun trick or treating, but as always, be careful out there!!

### *Aloha, Lou, and in spirit, Pooky.*

www.the-tug.org

Visit our website for contact information, current and past newsletters and more.

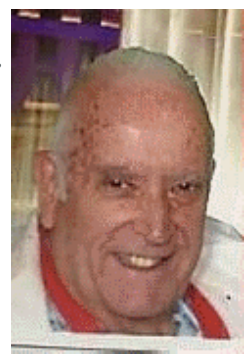

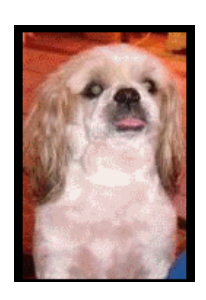

#### POSITION OPEN

Immediate opening for TUG meeting director. Should be a dedicated, people oriented person who's comfortable talking in front of an audience.

Compensated through smiles, handshakes, slaps on the back and heart-felt appreciation from those you will speak to, so no tax records are necessary.

Guaranteed placement interviews will be held on Oct. 5th, if not filled sooner also, Nov. 2nd and Dec. 7, 2019.

No resume required, just show up and stand up.

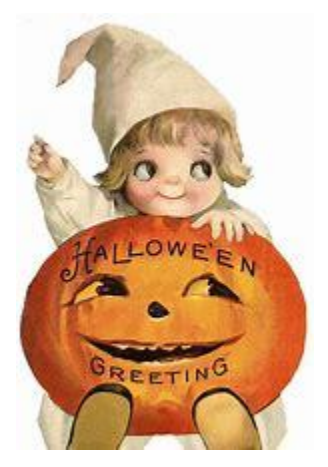

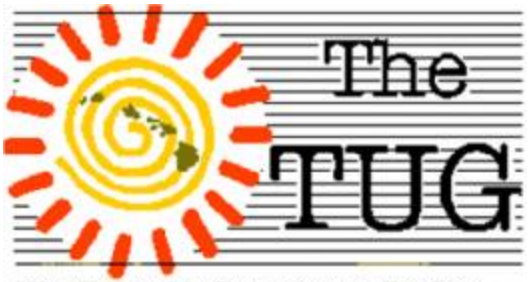

MOAA Hawai'i Aloha Chapter Computer User Group

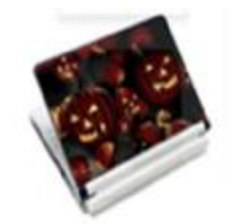